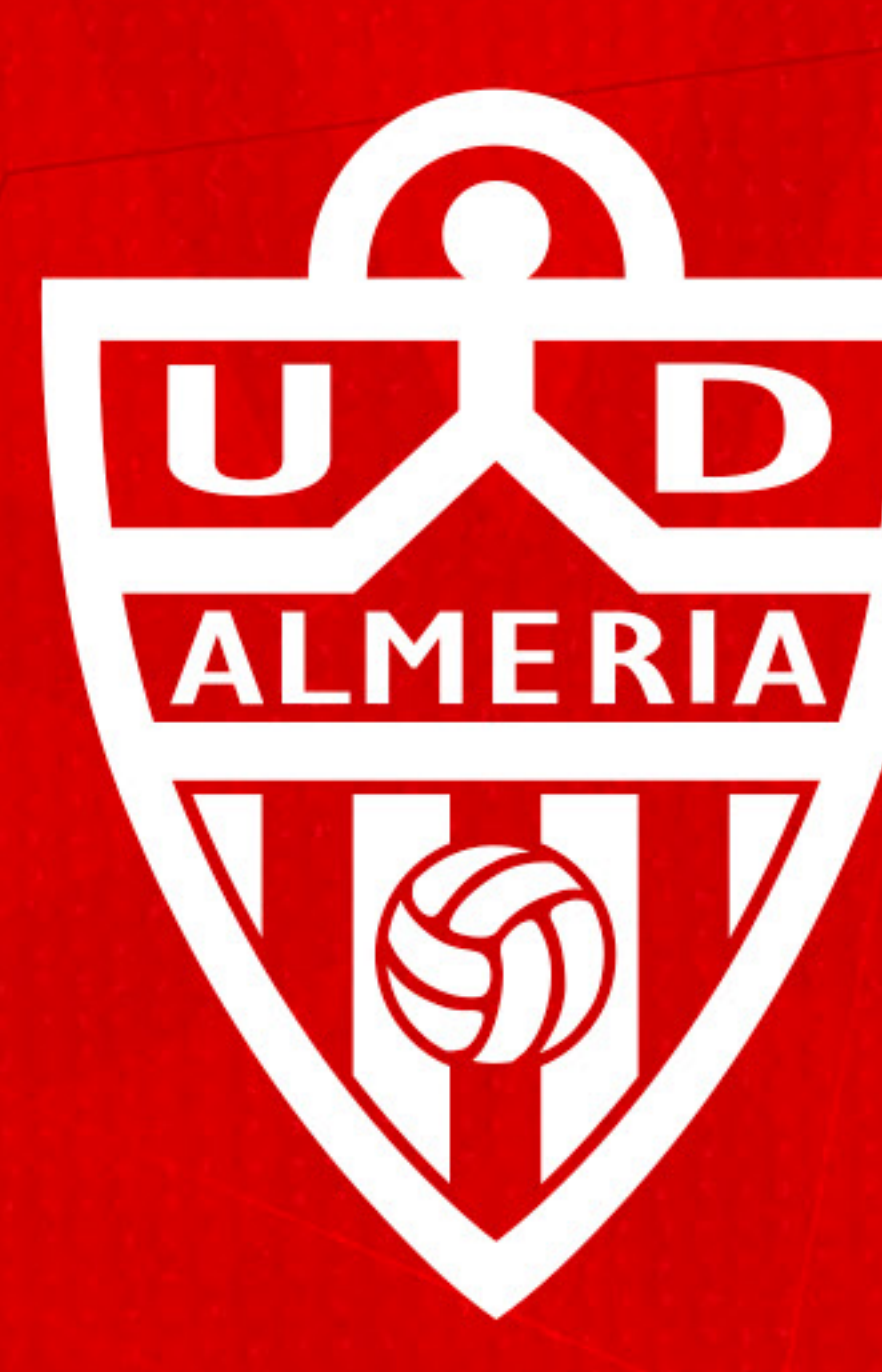

# WO UNIÓN DEPORTIVA

INSTRUCCIONES | SISTEMA CITAS PREVIAS CAMPAÑA DE ABONOS 24/25

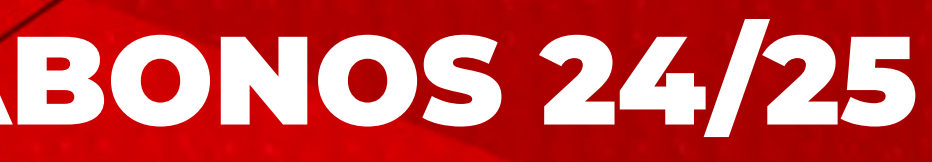

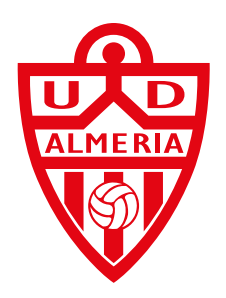

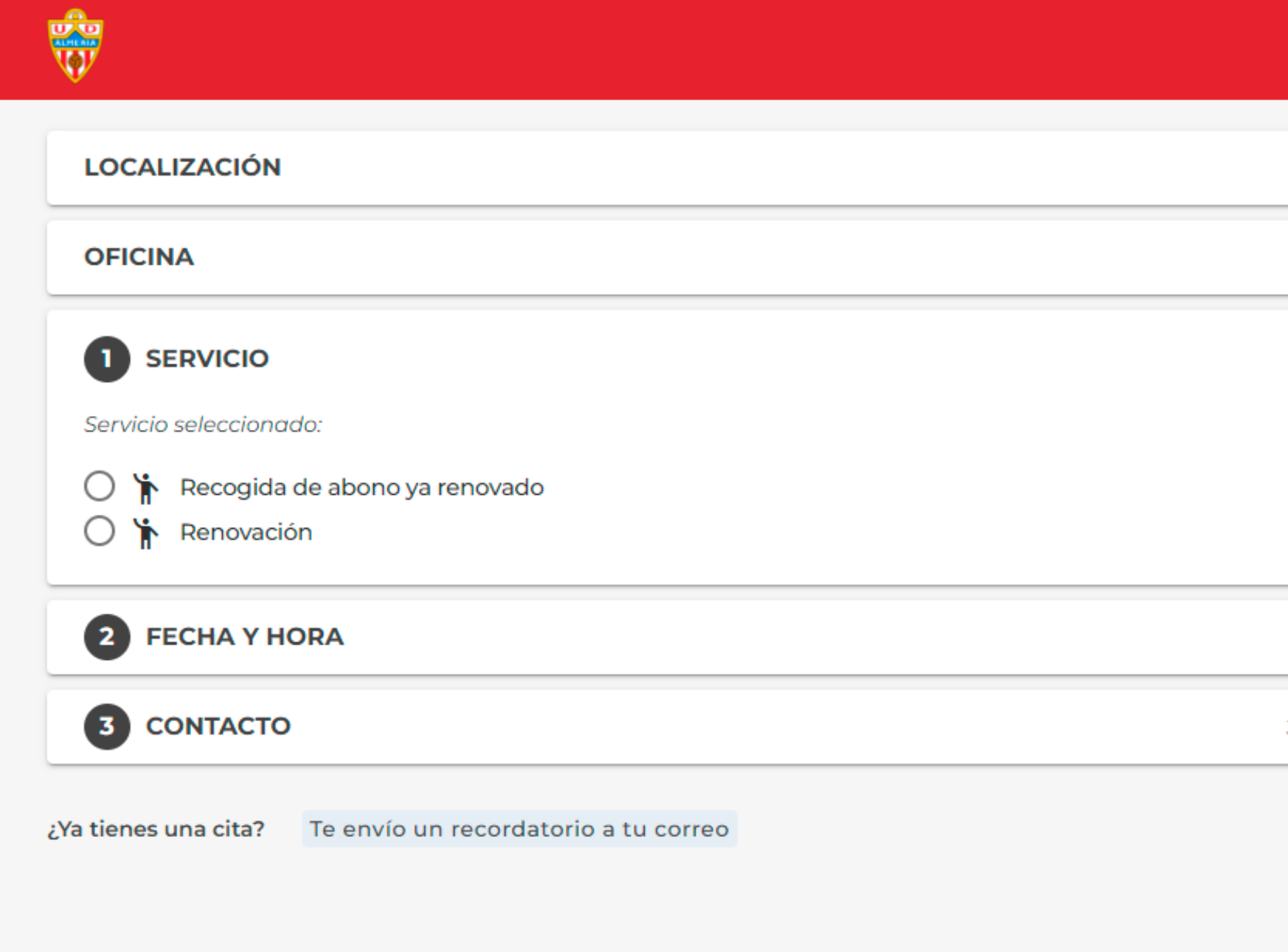

## Paso 1.

Accede a nuestra **web** para reservar tu cita desde tu **portal de abonado** o a través de *[citaprevia.udalmeriasad.com](https://citaprevia.udalmeriasad.com/)* y selecciona el servicio para el que deseas obtener la cita *"Recogida de abono ya renovado"* , si solamente deseas recoger tu tarjeta de abono previamente renovada en nuestra web *"Renovación"* para realizar la renovación de tus abonos en nuestras oficinas.

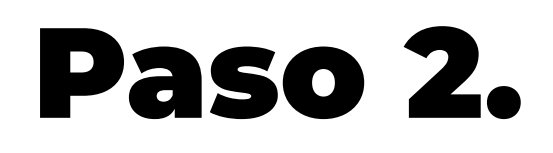

Selecciona el **día y la hora** en la que deseas realizar tu **trámite**.

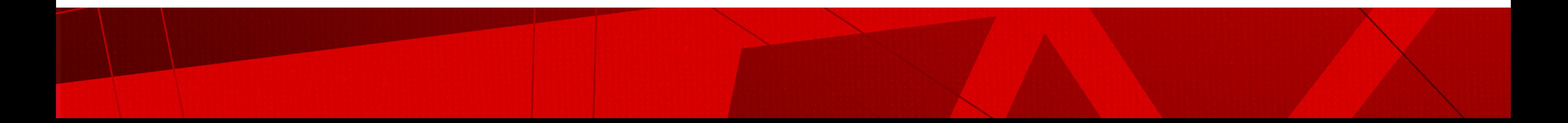

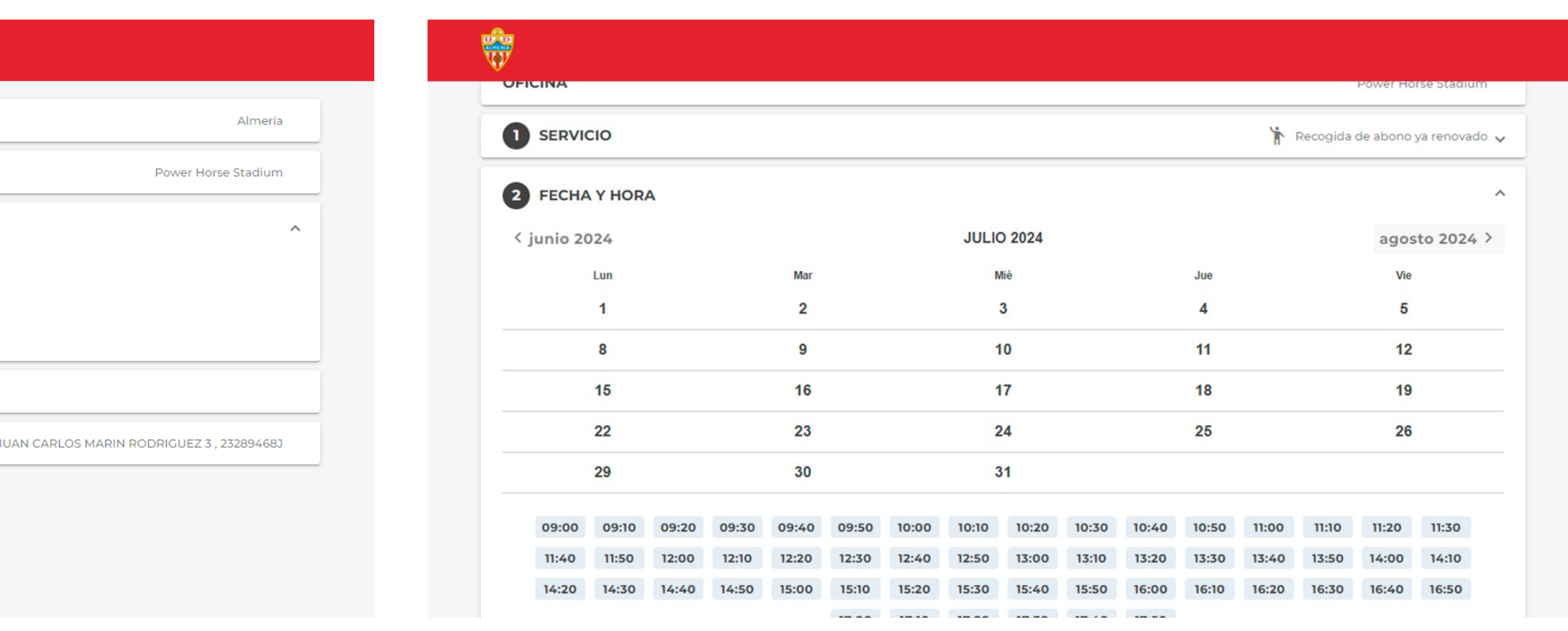

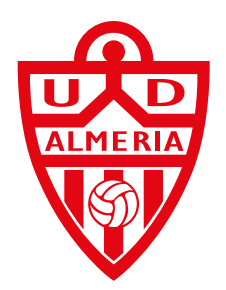

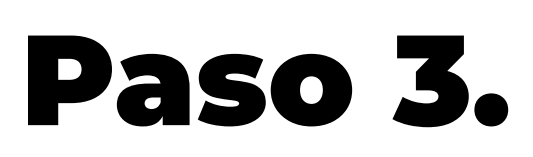

Si has accedido haciendo login desde tu portal de abonado comprueba que tus datos son correctos.

Si accediste directamente desde el portal web, deberás completar tus datos de contacto para poder reservar tu cita.

Ten en cuenta que recibirás un mail de confirmación a la dirección de correo electrónico que nos indiques

# Paso 4.

Indica en el menú desplegable cuantos abonos deseas renovar. En cada cita se renovarán un máximo de 4 abonos, por lo que si deseas renovar más abonos deberás pedir una cita extra en la franja horaria justamente posterior a la que seleccionaste.

Indícanos también los códigos identificativos de los abonos a renovar (es el número que aparece en la tarjeta de abono junto al escudo en la parte superior).

Si vienes a recoger abonos ya renovados, solamente indícanos los códigos identificativos para que los tengamos preparados a tu llegada y el trámite sea más rápido.

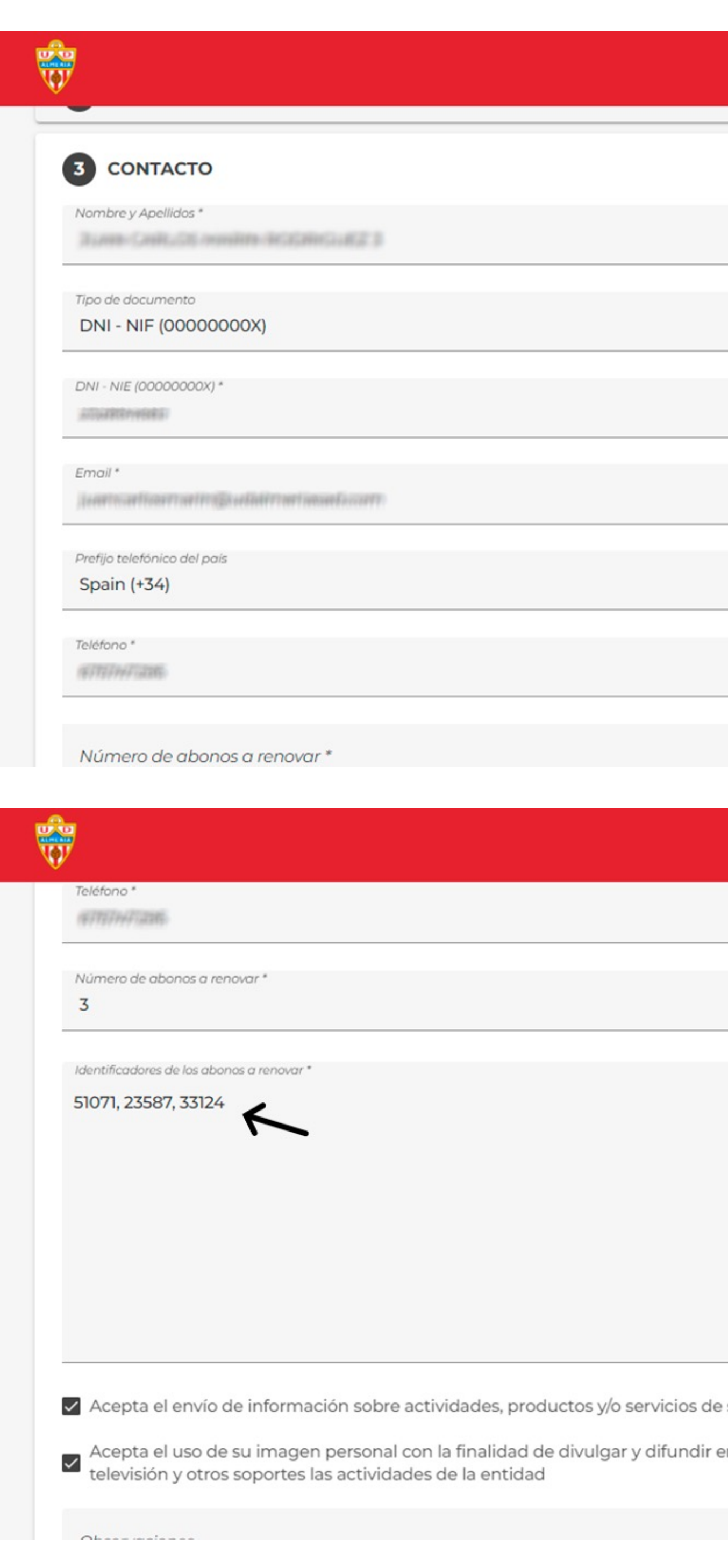

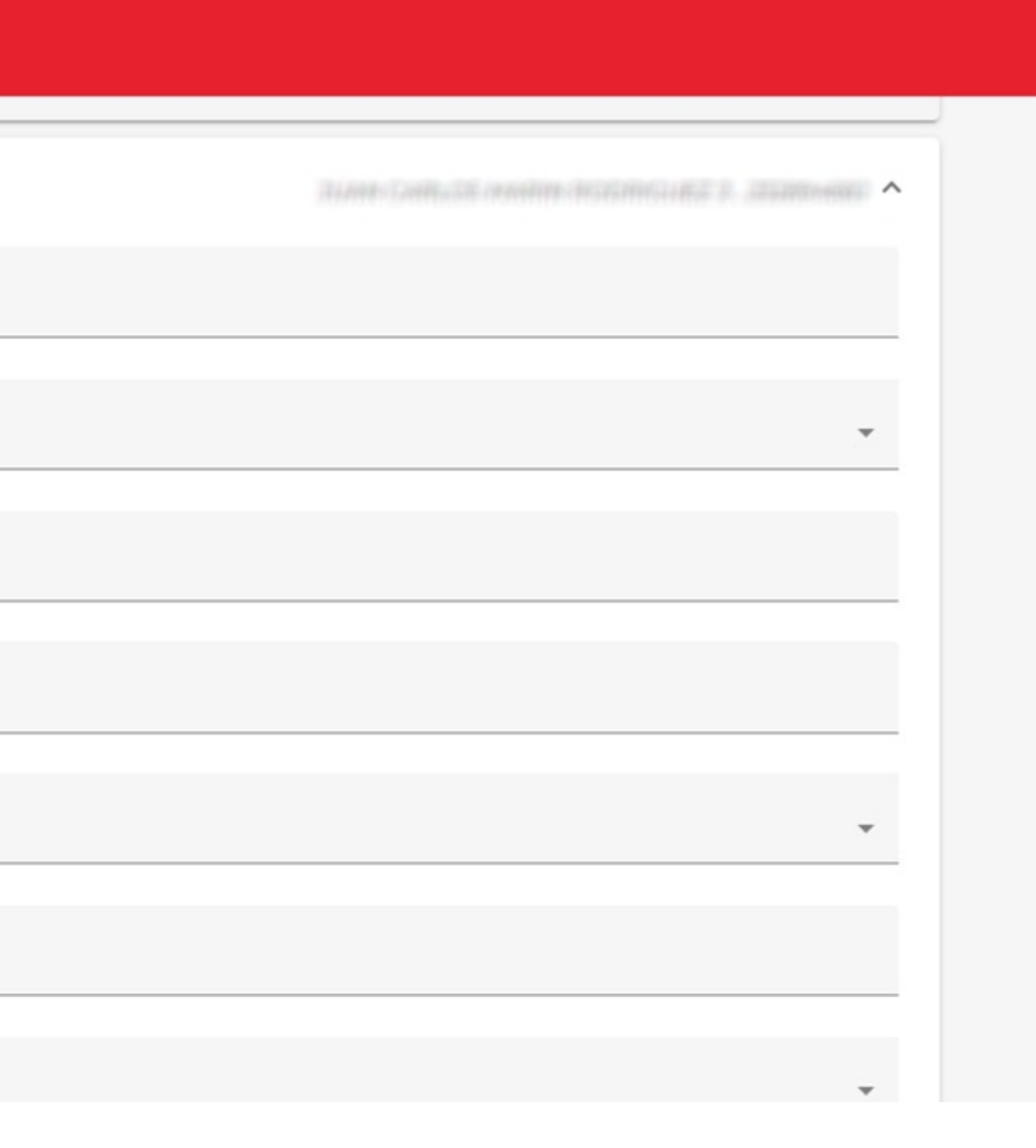

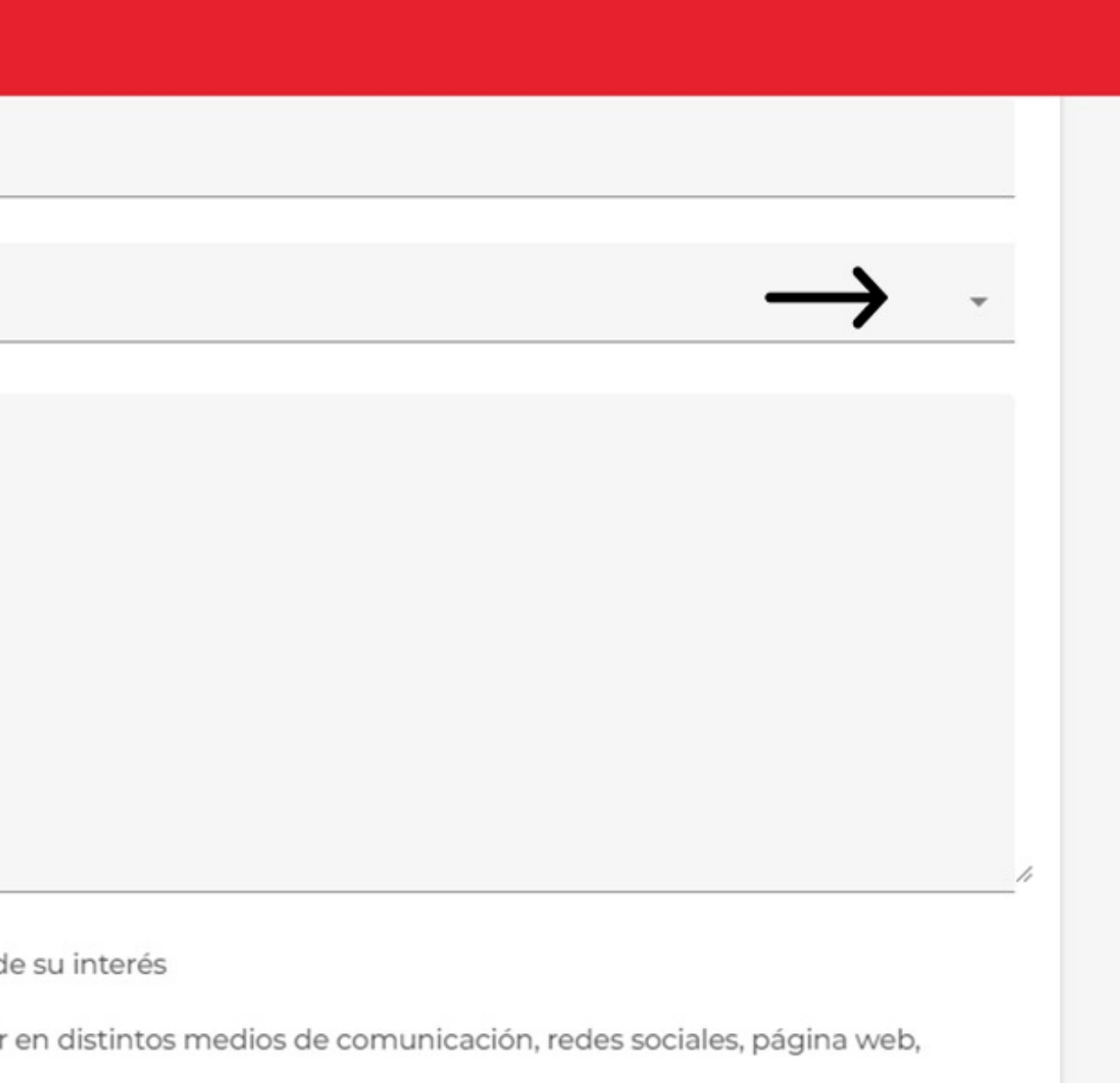

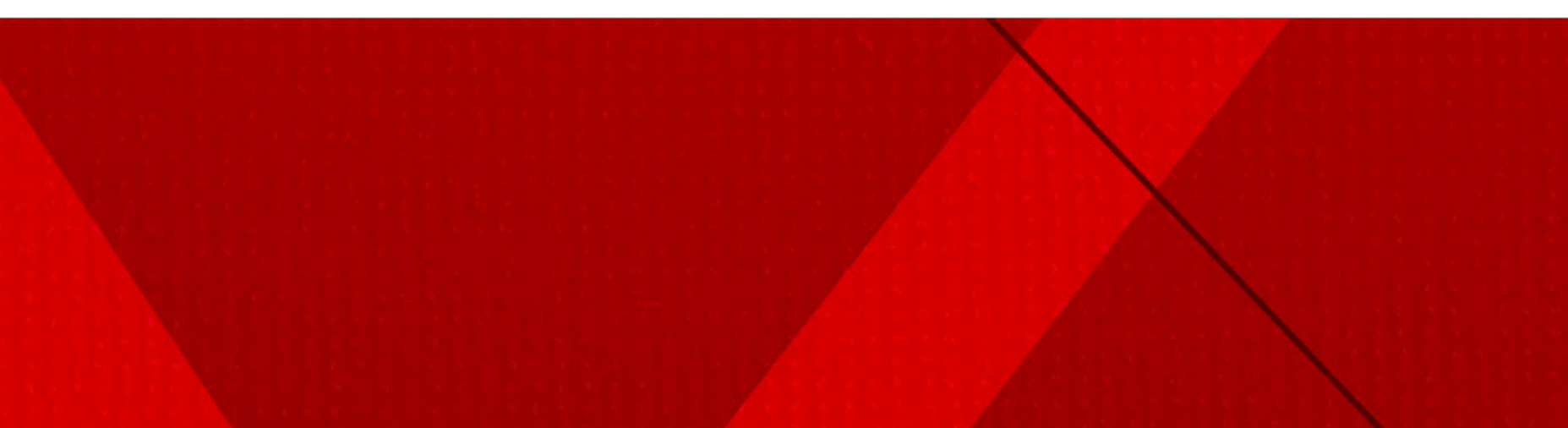

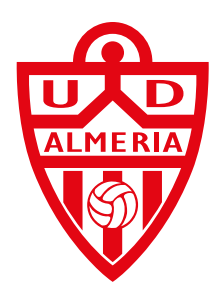

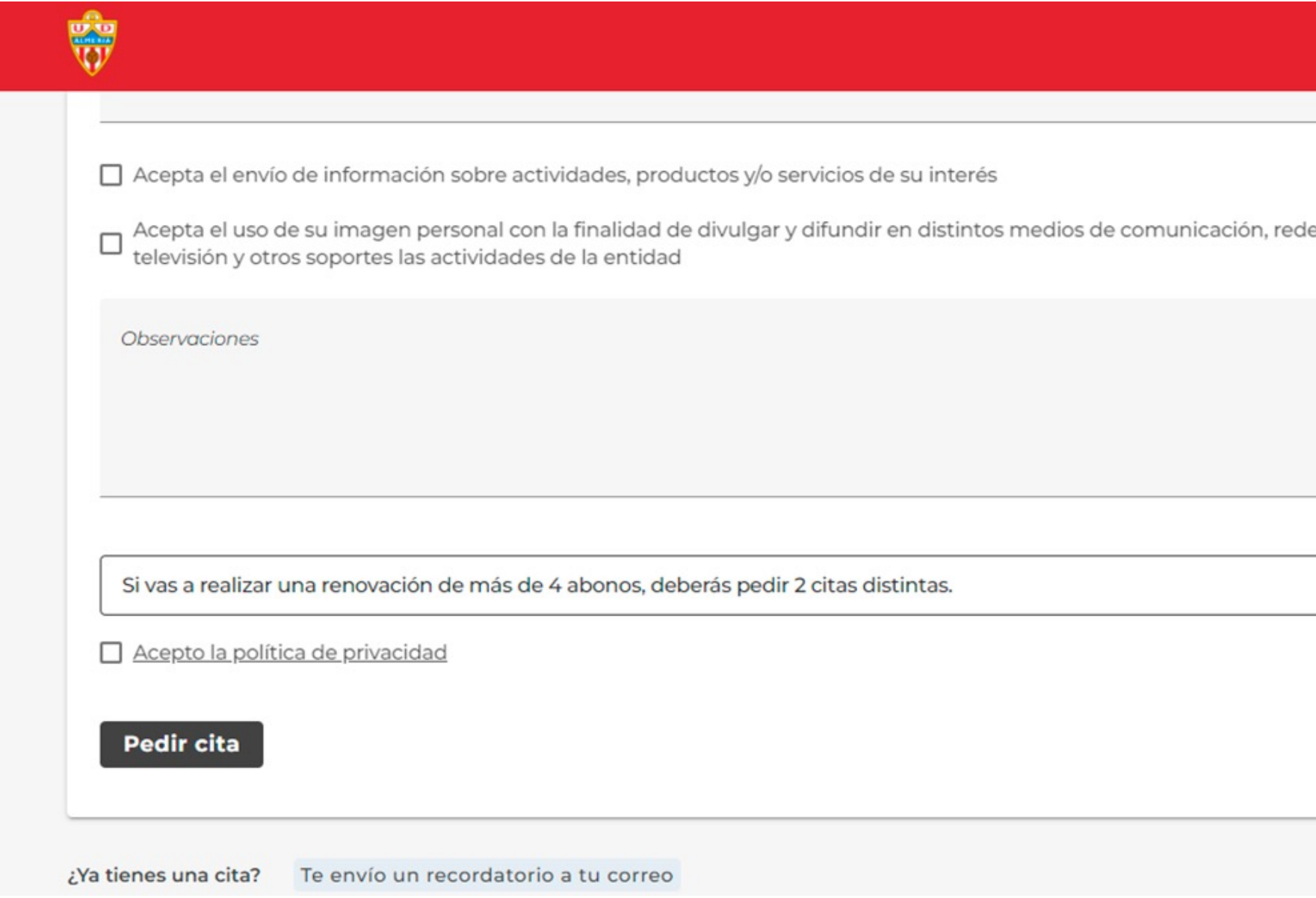

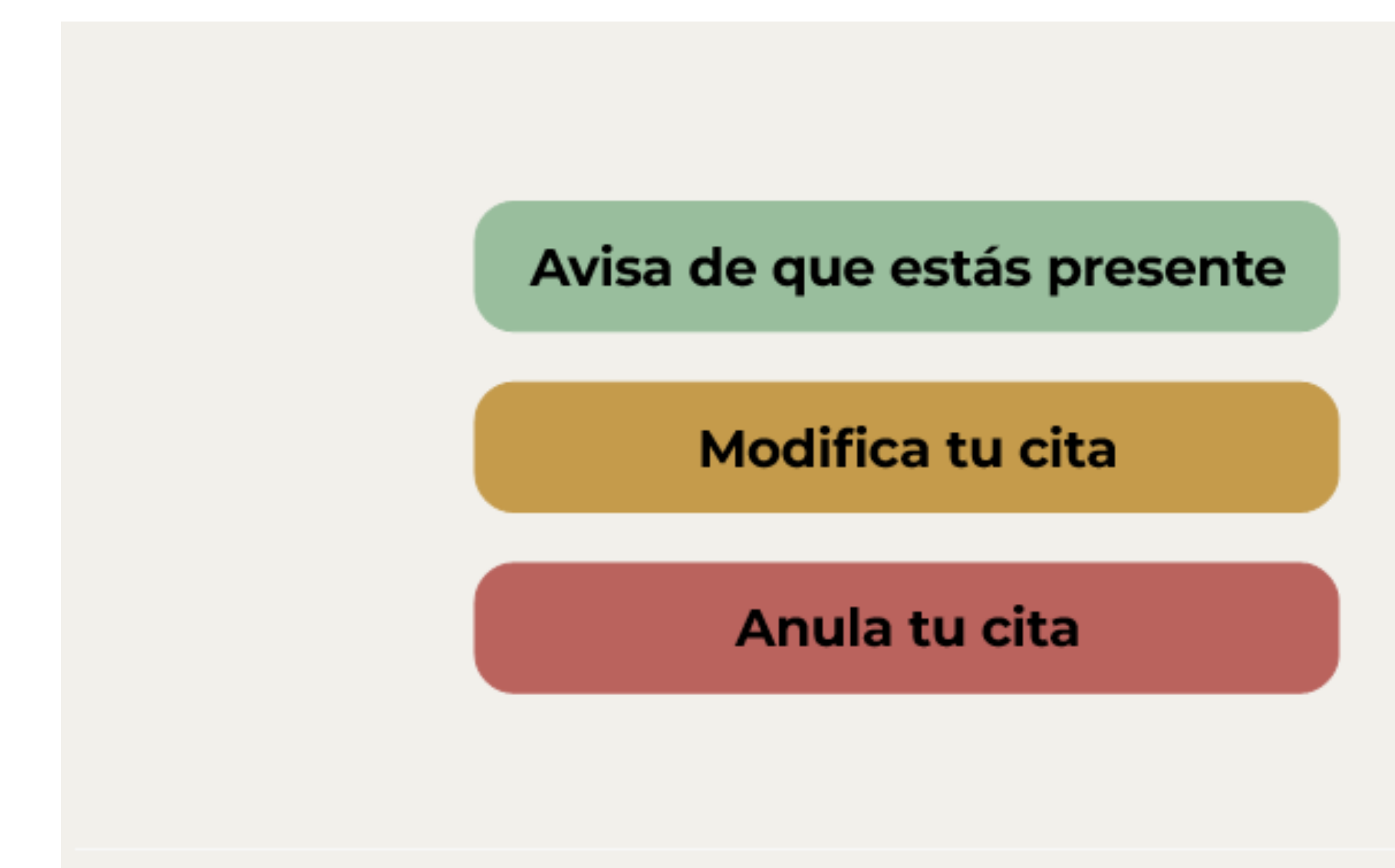

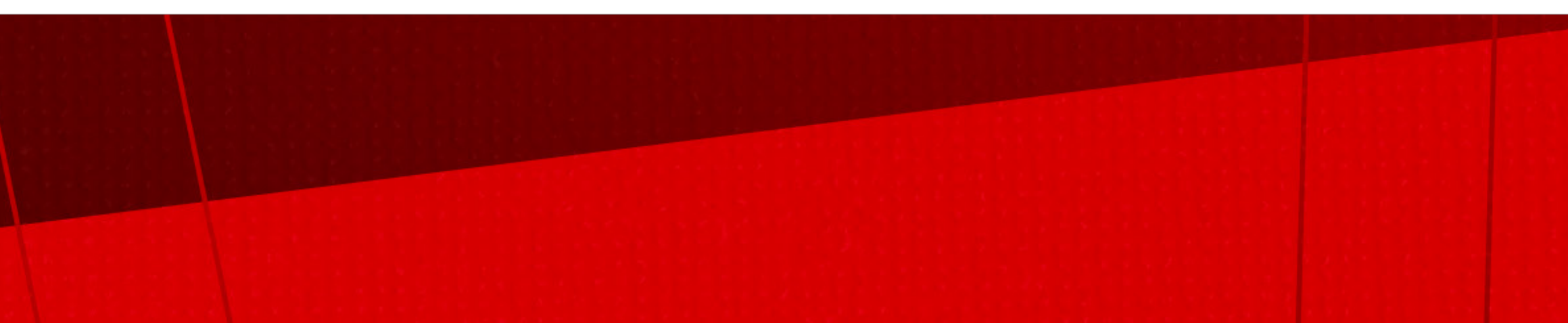

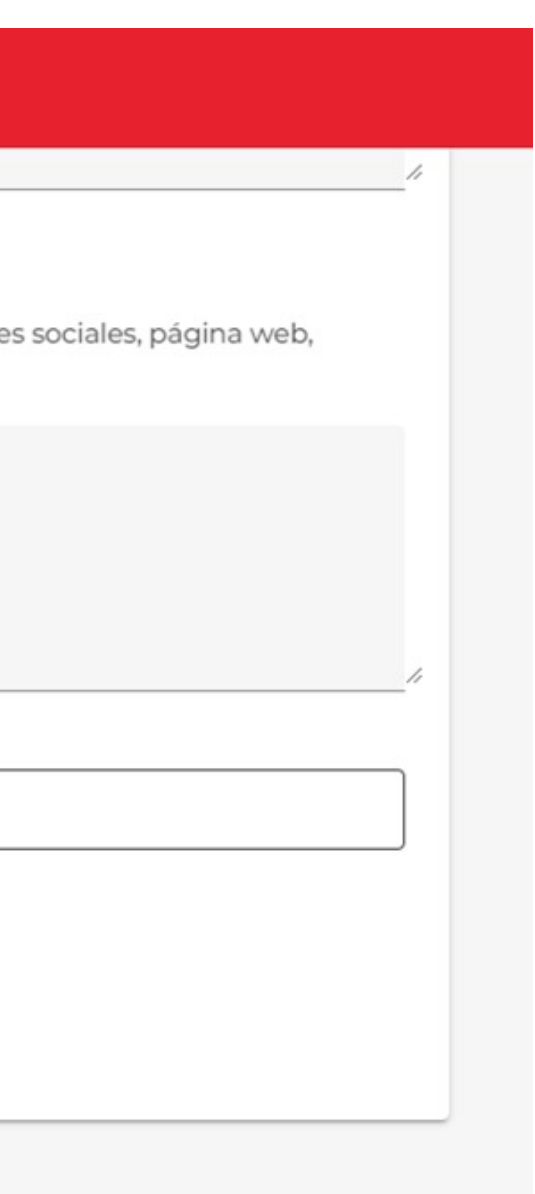

## Paso 5.

Indícanos en el campo de observaciones si necesitas que sepamos algo antes de tu llegada.

Si no es así, tan solo necesitaremos que aceptes nuestras políticas y pulses sobre el botón **"Pedir cita"**.

Recibirás un correo electrónico confirmando tus datos y tu cita.

## Paso 6.

En el correo electrónico que recibas observarás 3 botones sobre los que podrás hacer click *"Avisa de que estás presente"* deberás pulsarlo el día que vengas a realizar tu tramite a tu llegada.

Nuestro sistema nos avisará de que ya estás aquí y te atenderemos lo antes posible.

**"Modifica tu cita"** si necesitas cambiar tu franja horaria por algún motivo

**"Anula tu cita"** si deseas anular tu cita.

Podrás solicitar una nueva cita más tarde.

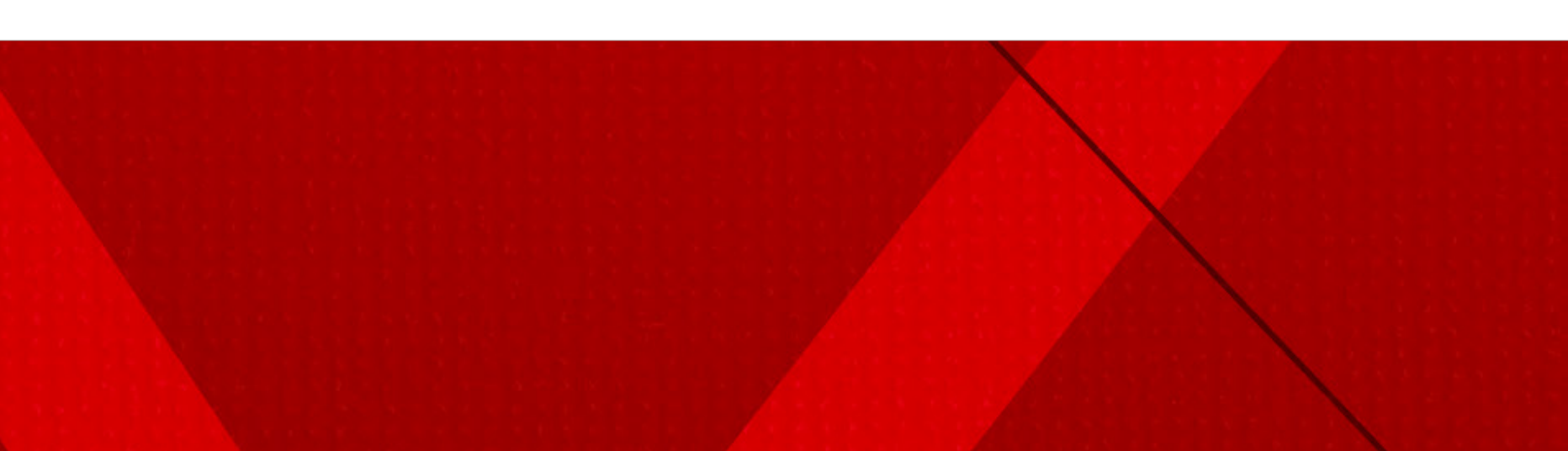

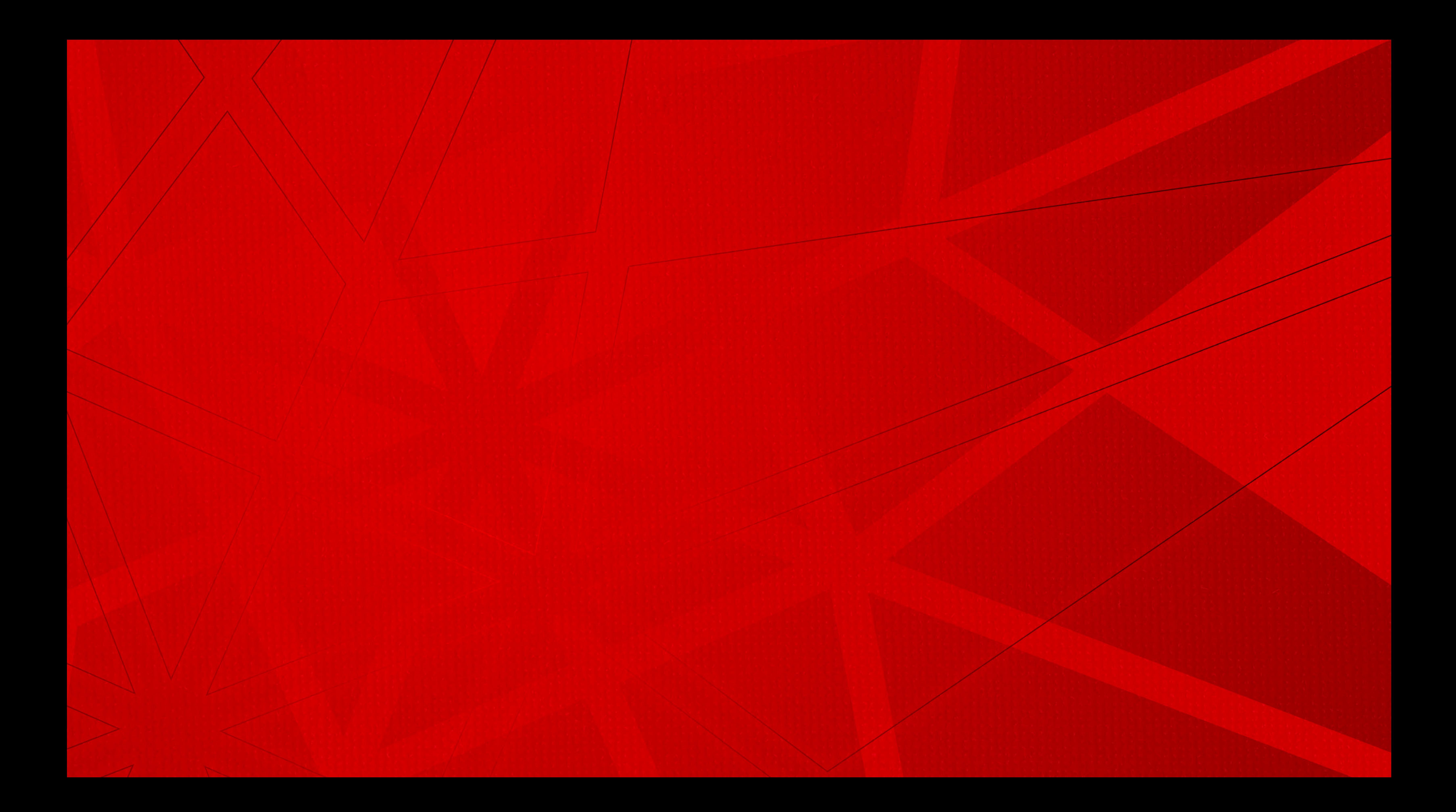